## Como importar archivos .kml a ArcGis 9.3

ArcGis no incluye la opción de importar un archivo .kml, aunque si permite la opción contraria de exportar a .kml. Para poder conseguir el objetivo de importar kml's debemos utilizar el ArcScript "Convert KML files to shapefiles"

**Paso 1** Descargar el ArcScript de la web de ESRI y extraerlo del .zip http://arcscripts.esri.com/details.asp?dbid=15603

Este archivo nos proporciona una toolbox que permite importar los kml.

- **Paso 2** Abrir ArcMap y añadir ArcToolbox (en caso de que no esté ya abierto).
- **Paso 3** En ArcToolbox clicamos con el botón derecho sobre "ArcToolbox" con lo cual se depliega un diálogo que permite añadir toolboxes

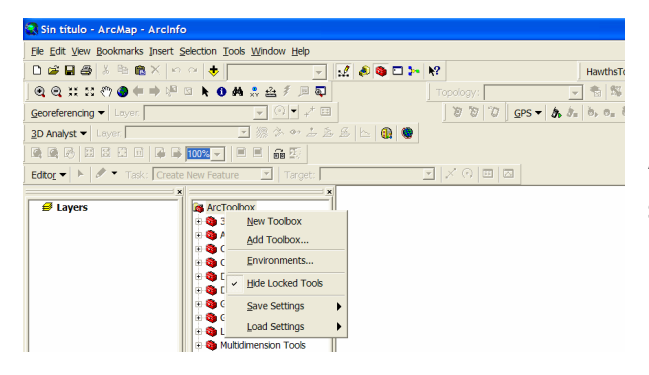

Seleccionados "Add Toolbox" y navegamos hasta la ubicación del ArcScript que hemos descargado y seleccionamos KML\_to\_SHP.tbx

**Paso 4** En este momento tendremos la caja de herramientas en ArcToolbox

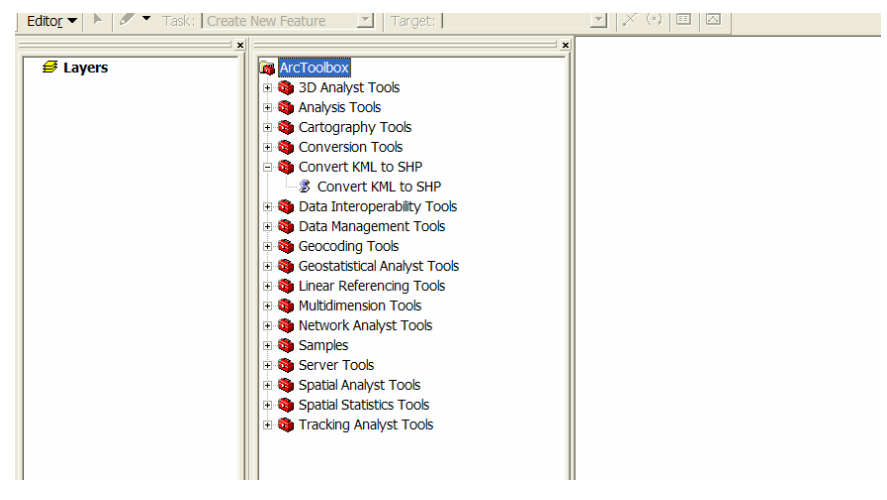

**Paso 5** Seleccionamos "Convert KML to shape" y añadimos el kml que querramos importar; debemos decirle si lo queremos importar como puntos, lineas o polígonos.

## **Paso 6** POSIBLES PROBLEMAS:

• El script no encuentra la ubicación de ArcGis. La solución es editar la línea 17 del archivo y decirle donde se encuentra la ubicación exacta de Data Management Tools

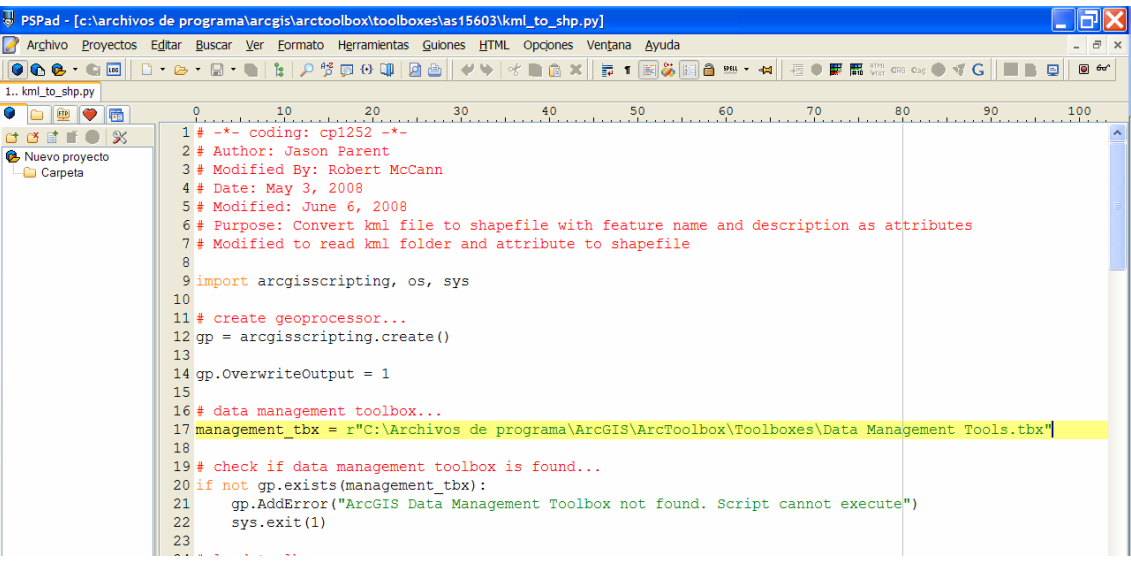

• Este script no lee kmz ni versiones antiguas de kml

Ver pdf instalación del ArcScript